#### Composition of Dr. Yokoi's program for MASW

[Directories]

- ./maswkf
- ./maswkf/data
- ./maswkf/data/c\_f\_panels
- ./maswkf/data/cmp\_gathers
- ./maswkf/data/cmp\_gathers/fig
- ./maswkf/data/common\_shot\_gathers
- ./maswkf/data/common\_shot\_gathers/fig
- ./maswkf/data/dispersion
- ./maswkf/data/dispersion/fig
- ./maswkf/data/field\_data
- ./maswkf/data/geometry
- ./maswkf/data/geometry/fig
- ./maswkf/data/dispersion/log\_files
- ./maswkf/data/dispersion/structure
- ./maswkf/data/dispersion/structure/fig
- ./maswkf/data/structure
- ./maswkf/data/structure/fig
- ./maswkf/prm
- ./maswkf/prm/gnuplt\_script
- ./maswkf/prm/gnuplt\_script/c\_f\_panels
- ./maswkf/prm/gnuplt\_script/dispersion
- ./maswkf/prm/gnuplt\_script/structure
- ./maswkf/source

[FORTRAN programs (in directory ./source/)]

- ・ connect.for
- ・ dgflt.f
- ・ disp\_comb.for
- ・ disp\_sma1\_3.for
- ・ draw2d.for
- ・ geometry\_plt.for
- ・ masw2\_1.for
- ・ masw2cmp.for
- ・ seecmp24.for (subprogram: PSCAL.F)
- ・ seewav24.for (subprogram: PSCAL.F)
- ・ seg2read.for
- ・ seg2readr1.for

[Parameter files (in directory ./maswkf/prm/)]

- ・ connect.prm
- ・ disp\_comb.prm
- ・ disp\_sma1\_3.prm
- ・ draw2d.prm
- ・ geometry.prm
- ・ masw2\_1.prm
- ・ masw2cmp.prm
- ・ seecmp24.prm
- ・ seewav24.prm
- ・ seg2read1.prm
- ・ str\_range.dat

Simplified procedures of Dr. Yokoi's program for MASW

## 1. INSTALLATION OF FIELD DATA

Convert from seg2 format to ASCII format.

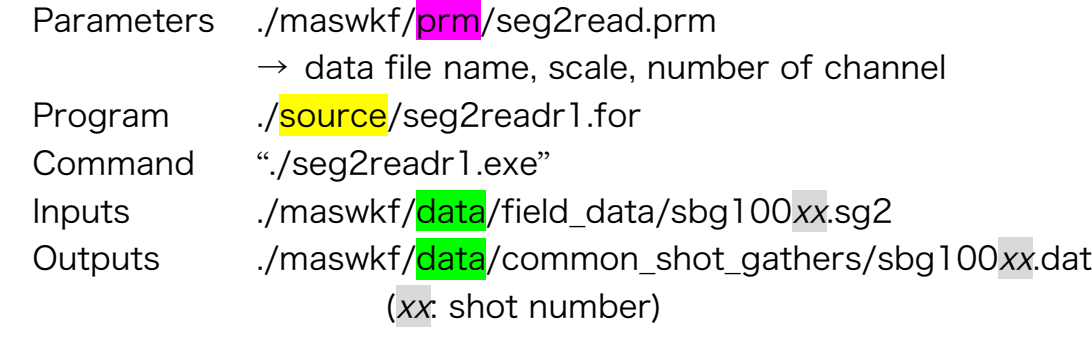

## 2. SETTING OF ARRAY CONFIGURATION

- 2.1 Create a GNUPLOT input file
	- Parameters ./maswkf/prm/geometry.prm
		- $\rightarrow$  number of ASCII files, geophone interval, and positions of shot & 1ch geophone
	- Program ./source/geometry\_plt.for
	- Command "./geometry\_plt.exe"
	- Outputs ./maswkf/data/geometry/x\_sta.dat ./maswkf/data/geometry/x\_cmp.dat ./maswkf/data/geometry/x\_shot.dat ./maswkf/prm/gnuplt\_script/geometry.plt
- 2.2 Plot a diagram (geophones shot point locations)

Command "gnuplot ./maswkf/prm/gnuplt\_script/geometry.plt"

Output ./maswkf/data/geometry/fig/geometry.ps

## 3. PLOTTING OBSERVED WAVEFORMS

- Parameters ./maswkf/prm/geometry.prm
	- ./maswkf/prm/seewav24.prm
		- $\rightarrow$  Normalizing of waveform plotting
- Program ./source/seeway24.for

Command "./seewav24.exe"

- Inputs ./maswkf/data/common\_shot\_gathers/sbg100xx.dat
- Outputs ... /maswkf/data/common\_shot\_gathers/fig/ sbg100xx.ps

## 4.CALCULATION OF CMP GATHERS

4.1 Calculation of CMP gathers

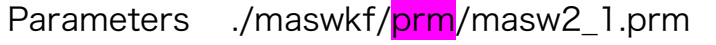

 $\rightarrow$  frequency range, number of channels, sampling frequency, geophone interval, data points. acceptable min. and max. distances from a CMP

Program ./source/masw2\_1.for

Command "./masw2\_1.exe"

Inputs ./maswkf/data/common\_shot\_gathers/sbg100xx.dat

Outputs ./maswkf/data/cmp\_gathers/cmpxxx.dat

(xxx: CMP number)

## 4.2 Plotting of CMP gathers

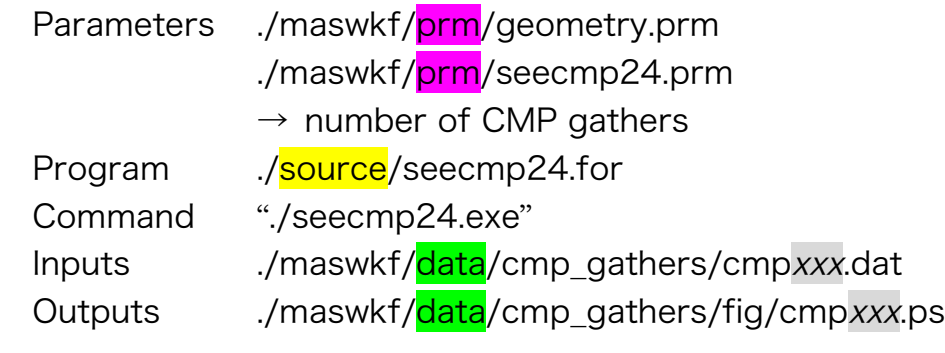

# 5.CALCULATION OF DISPERSION CURVES

- 5.1 Calculation of dispersions and create GNUPLOT input files
	- Parameters ./maswkf/prm/geometry.prm
		- ./maswkf/prm/masw2cmp.prm
		- $\rightarrow$  frequency range, normalization factor, phase velocity range and CMP range
	- Program ./source/masw2cmp.for
	- Command "./masw2cmp.exe"
	- Inputs ./maswkf/data/cmp\_gathers/cmpxxx.dat

- Outputs ./maswkf/data/c\_f\_panels/crs\_cfxxx.dat (c-f data)
	- ./maswkf/data/c\_f\_panels/coh\_pkxxx.dat (peak of c-f)
		- ./maswkf/data/dispersion/cmpxxxds.dat (dispersion curve)
	- ./maswkf/prm/gnuplt\_script/c\_f\_panels/maswxxx.plt
	- ./maswkf/prm/gnuplt\_script/multi\_cf.plt

5.2 Plotting dispersion curves

Command "gnuplot ./maswkf/prm/gnuplt script/multi cf.plt" Outputs ./maswkf/data/c\_f\_panels/fig/cmpxxx.ps

- 5.3 Modify masw2cmp.prm and try 5.1 and 5.2 again
- 5.4 Set input files for inversions

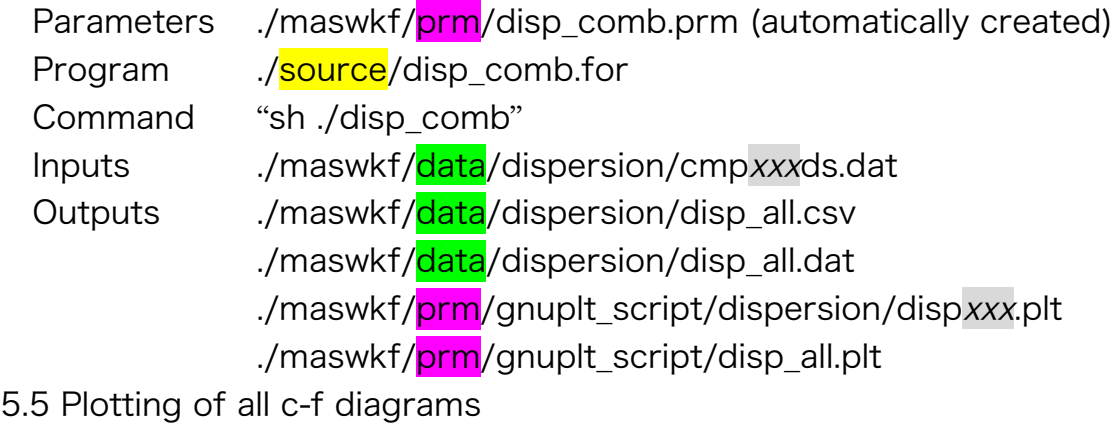

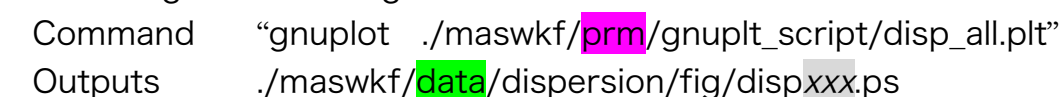

#### 6. INVERSIONS

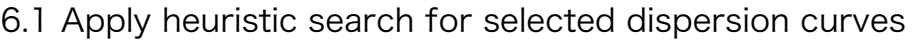

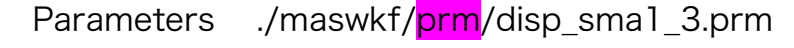

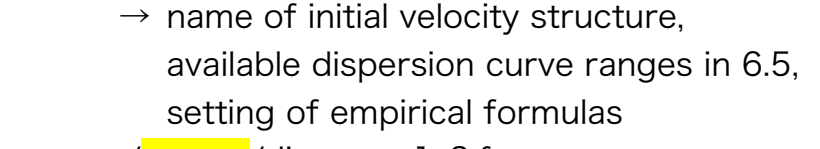

- Program ./source/disp\_sma1\_3.for Command "./disp\_sma1\_3.exe" Input ./maswkf/prm/str\_range.dat  $\rightarrow$  number of layers, Vp and density for each layer  $\rightarrow$  ranges of thickness and Vs for each layer ./maswkf/data/dispersion/cmpxxxds.dat Outputs ./maswkf/data/dispersion/progress.dat ./maswkf/data/dispersion/err\_estm.dat
	- ./maswkf/data/dispersion/disp\_calxxx.dat (dispersion)
	- ./maswkf/data/structure/vel\_calxxx.dat (structure)

6.2 Plotting of all c-f comparisons

Command "gnuplot ./maswkf/prm/gnuplt script/disp\_cal\_all.plt" Outputs ./maswkf/data/dispersion/fig/disp\_calxxx.ps

- 6.3 Plotting of 1D velocity structures
	- Command "gnuplot ./maswkf/prm/gnuplt\_script/vel\_cal\_all.plt''
	- Outputs ./maswkf/data/structure/fig/vel calxxx.ps

## 7 VISUALIZATION OF 2D STRUCTURE

7.1 Compile 1D structures and create GNUPLOT input files Parameters ./maswkf/prm/draw2d.prm  $\rightarrow$  range for plotting, direction Program ./source/draw2d.for Input ./maswkf/data/structure/vel\_calxxx.dat Outputs ./maswkf/prm/gnuplt\_script/draw2d.plt ./maswkf/data/structure/draw2d.dat

7.2 Plot a 2D structure

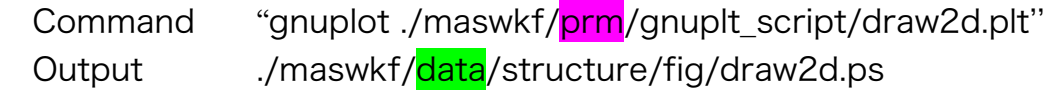